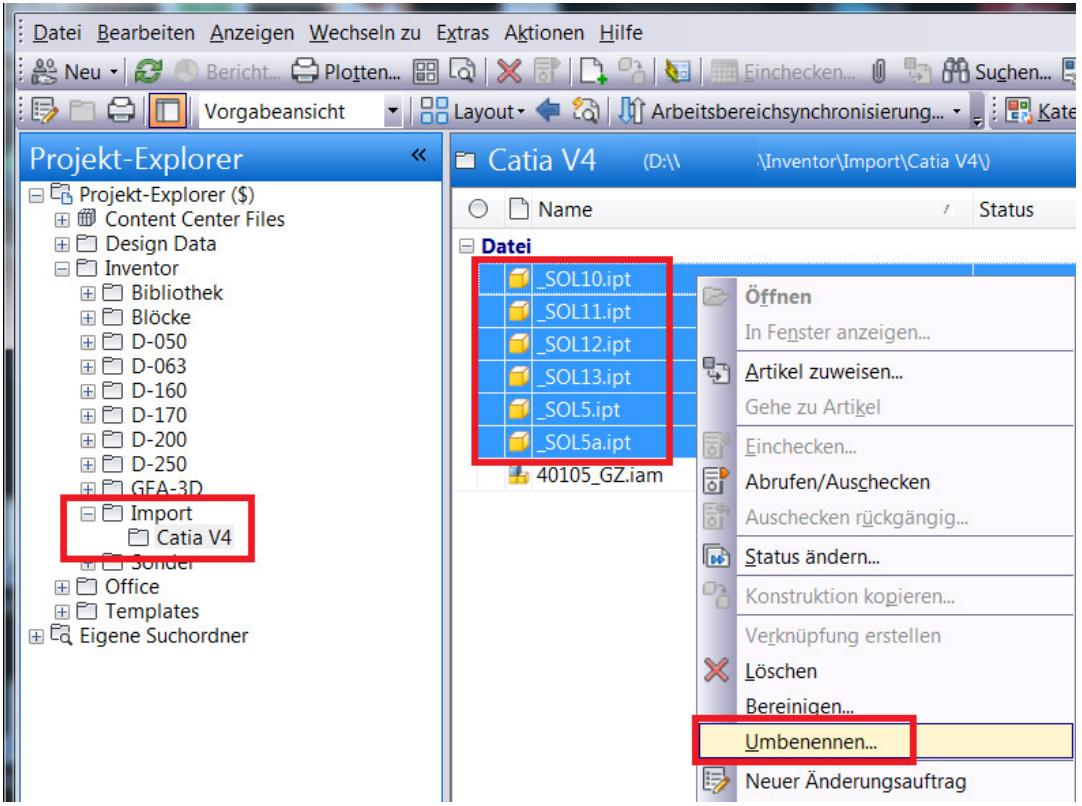

Alle umzubenennenden Dateien markieren, RechteMausTaste, Umbenennen

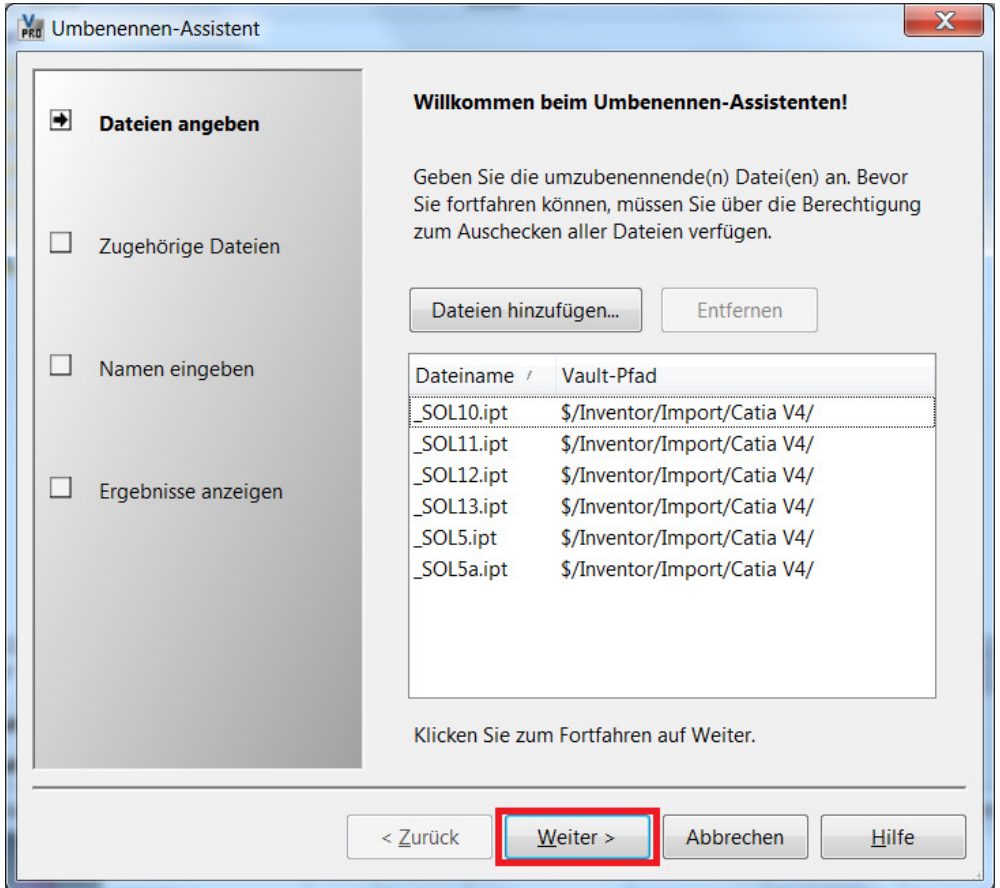

Weiter ...

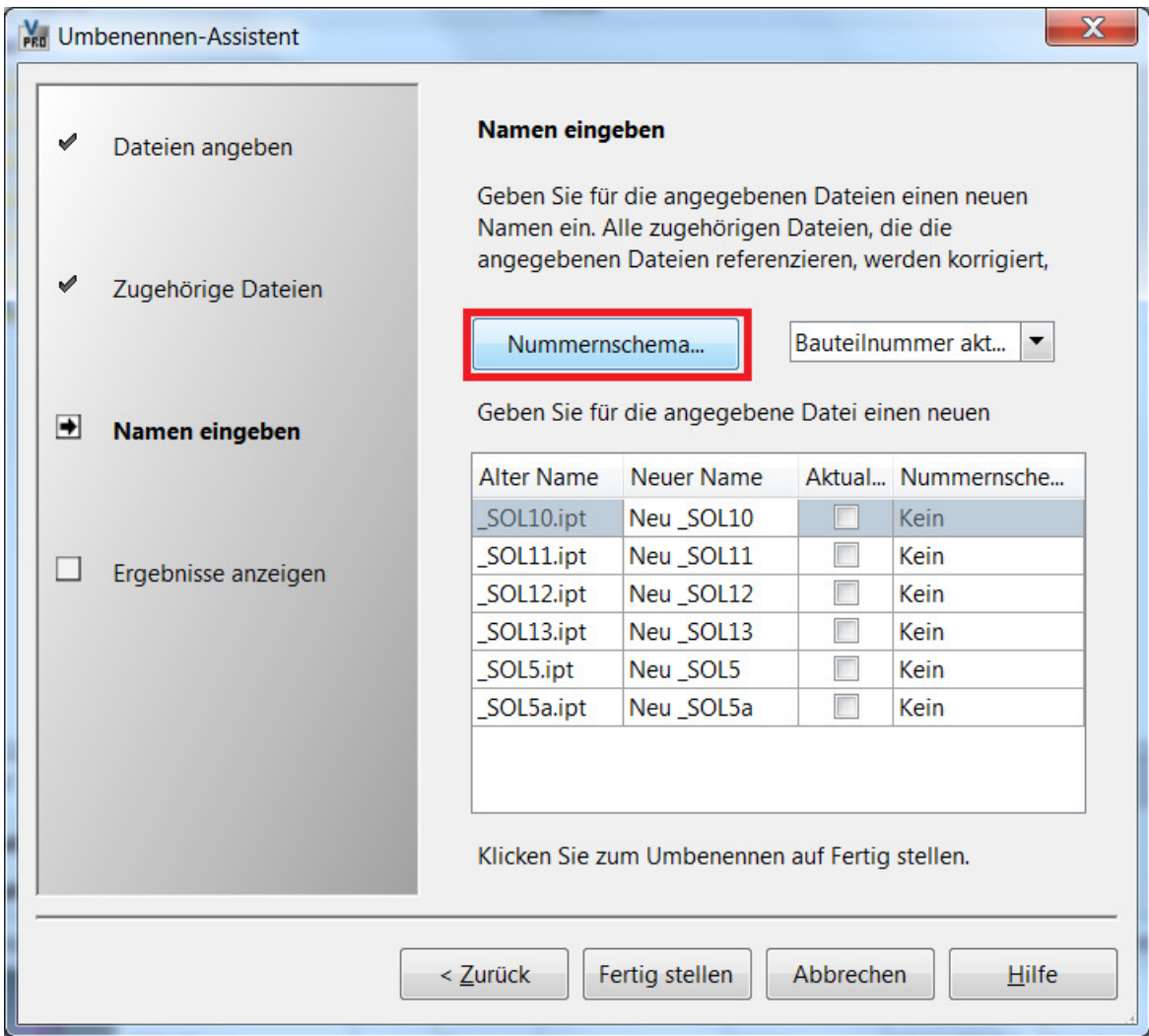

## Nummernschema kontrollieren (falls verwendet)

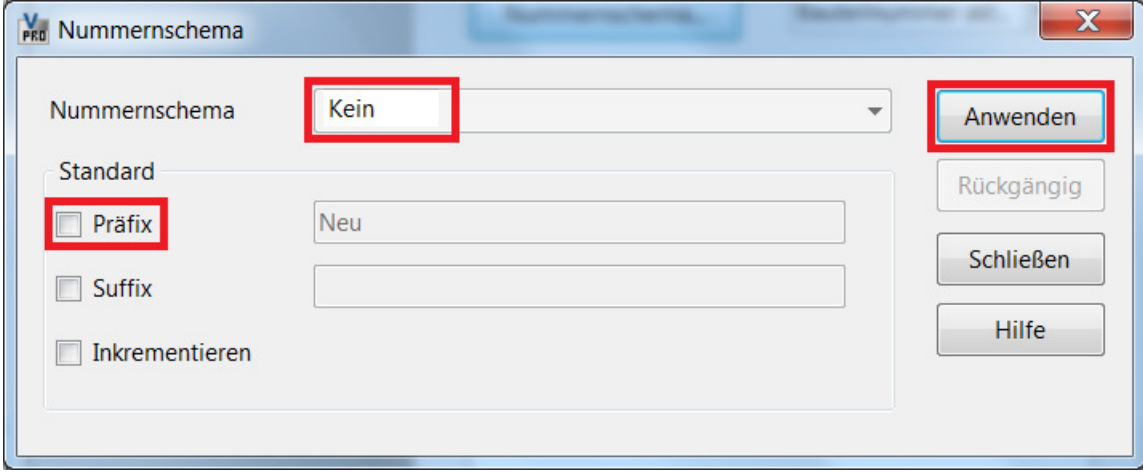

Nummernschema auf "Kein" ändern

Häkchen bei "Prefix" entfernen

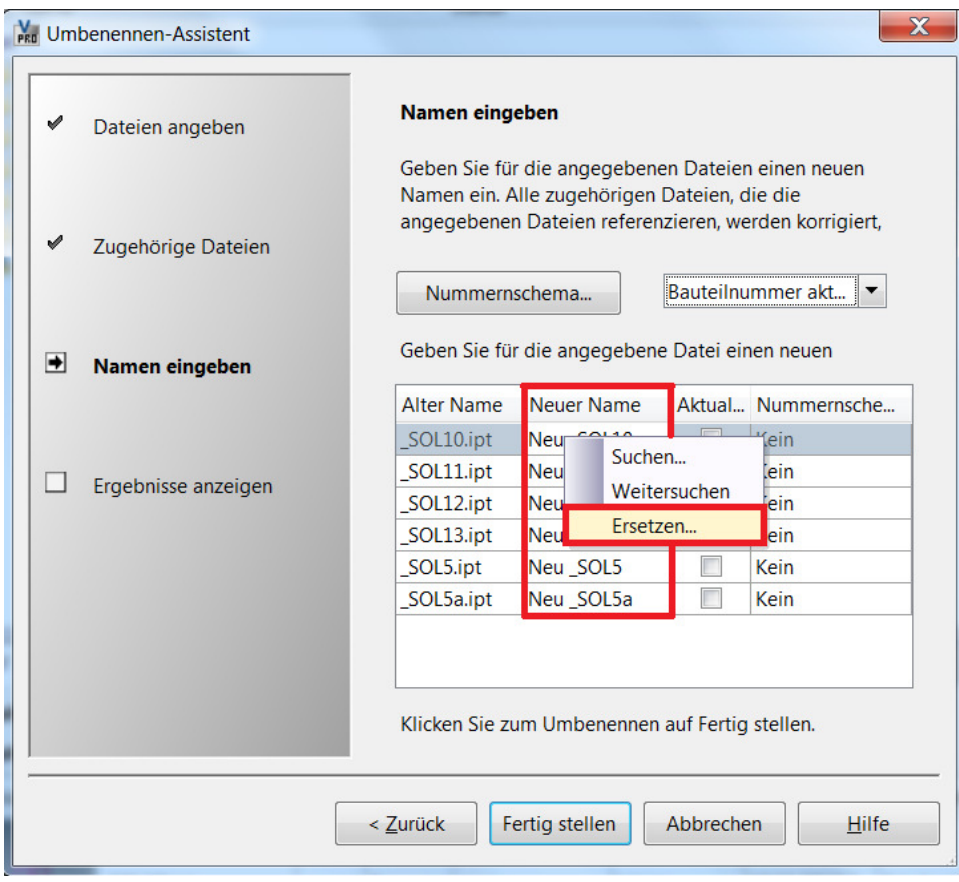

Mauszeiger über die Spalte "Neuer Name", RechteMausTaste, "Ersetzen"

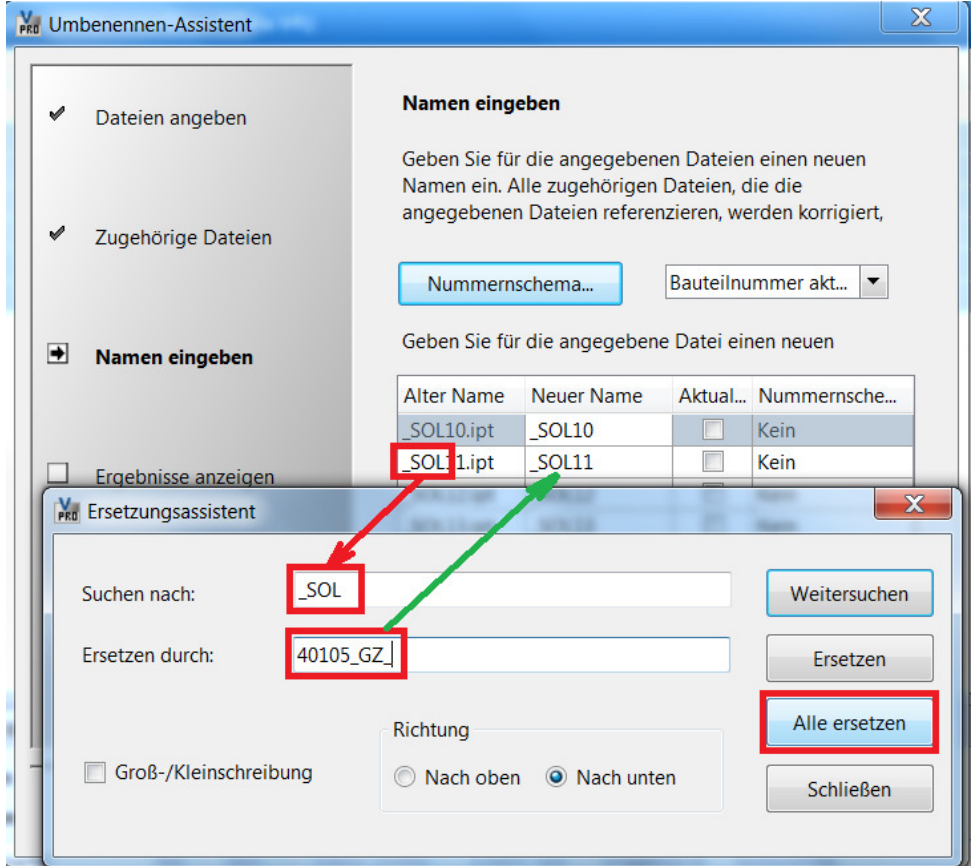

ersetzende Zeichenfolge (Suchen nach), neue Zeichenfolge (Ersetzen durch)

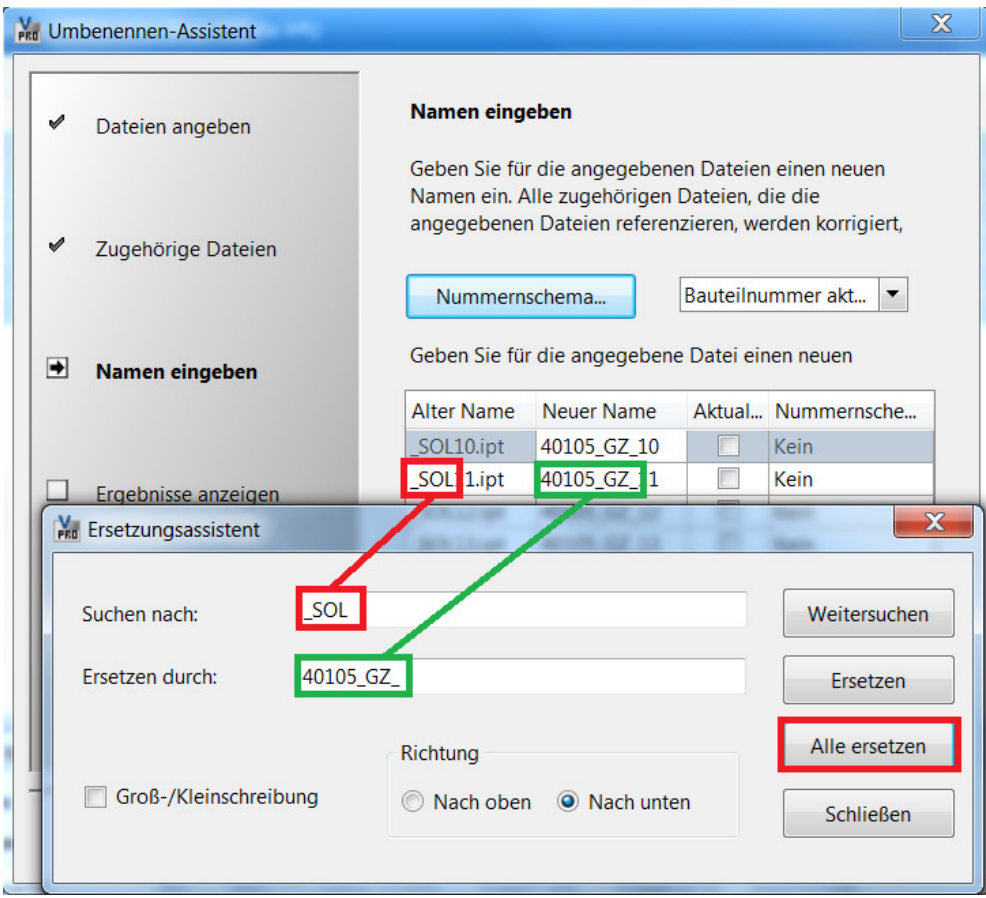

## "Alle ersetzen"

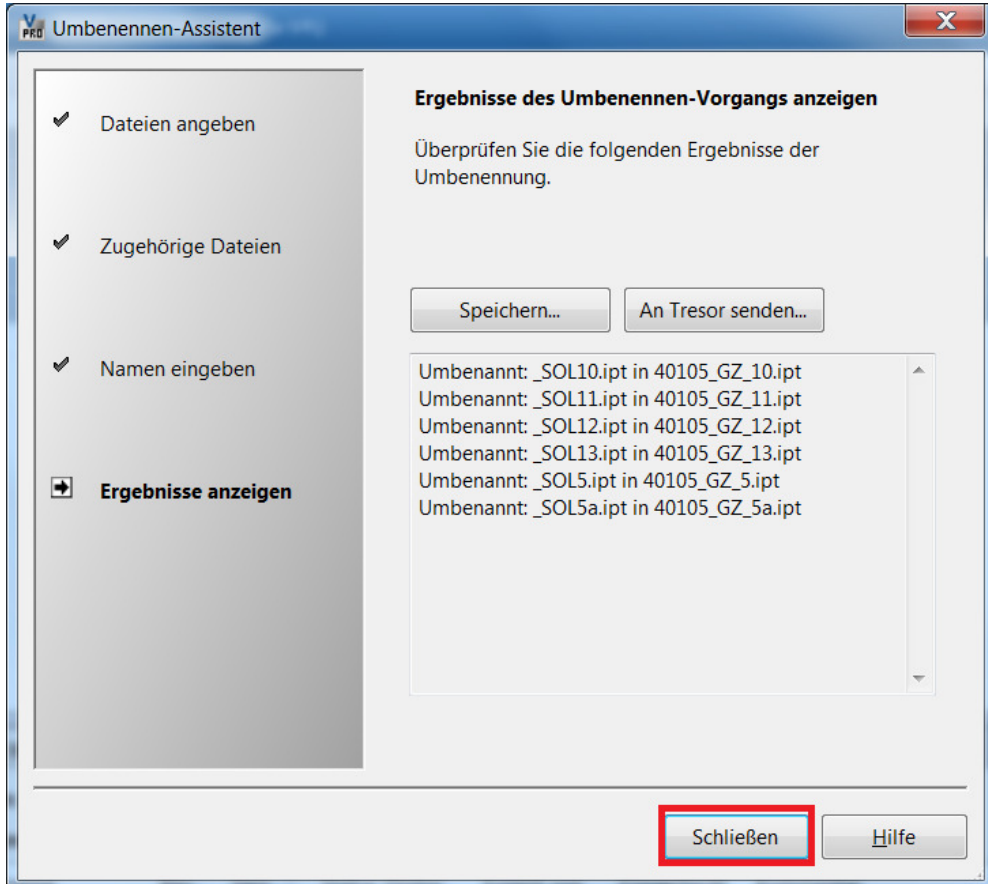

## Achtung,

die Eigenschaft "Bauteilnummer" (iProperty) wird nicht automatisch geändert

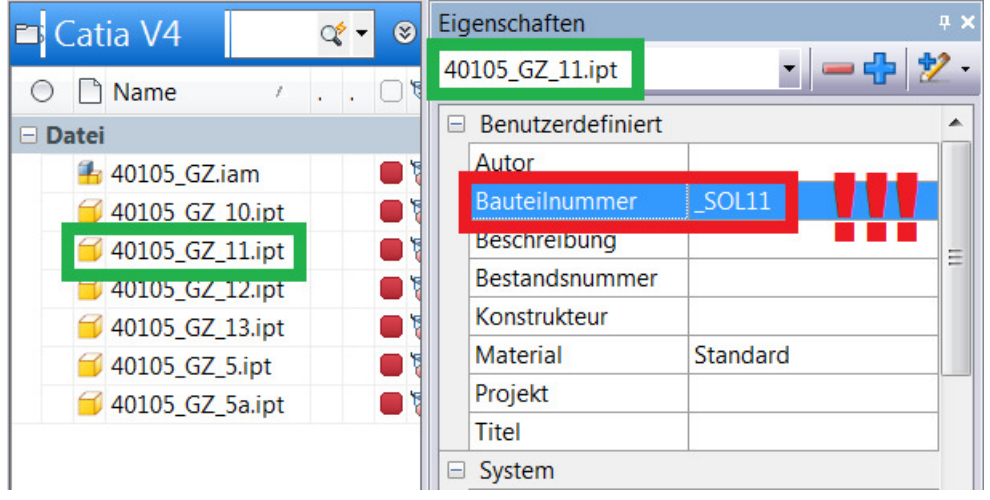

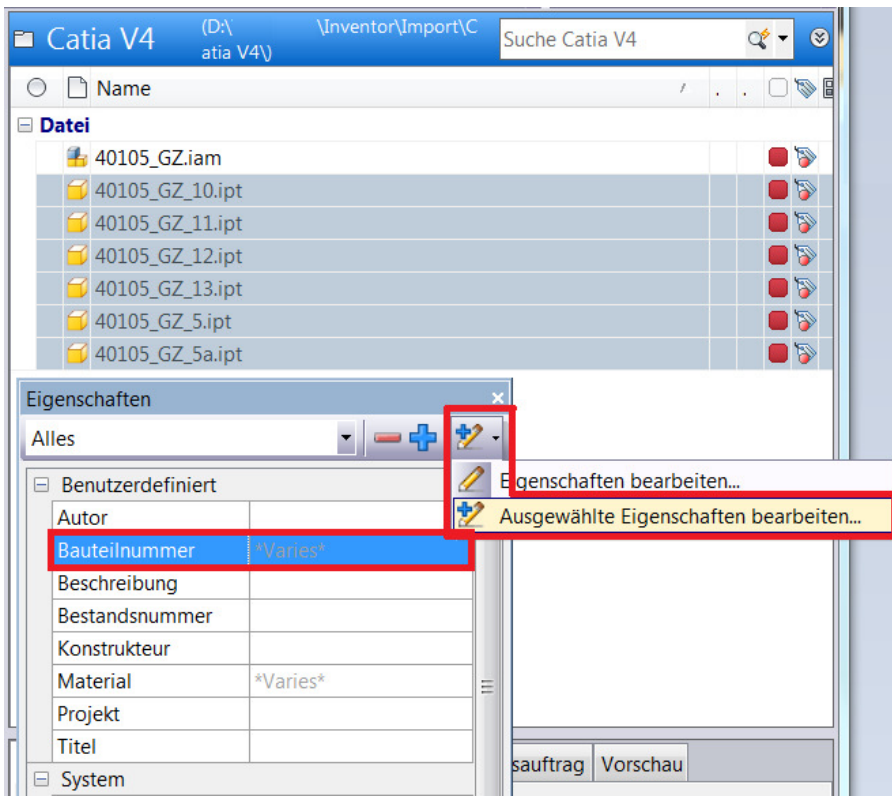

## Alle Bauteile markieren

Im Eigenschaftenraster "Bauteilnummer" auswählen"

Ausgewählte Eigenschaften bearbeiten ...

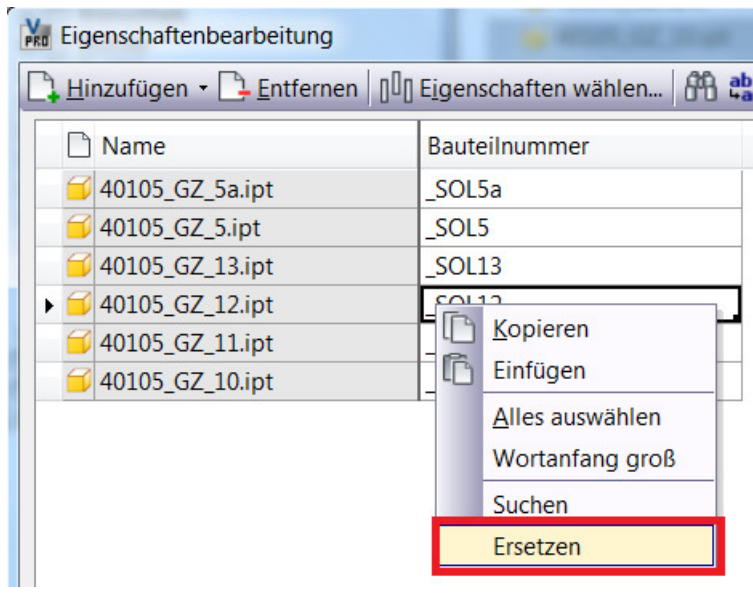

Mauszeiger über die Spalte Bauteilnummer, RechteMausTaste, "Ersetzen"

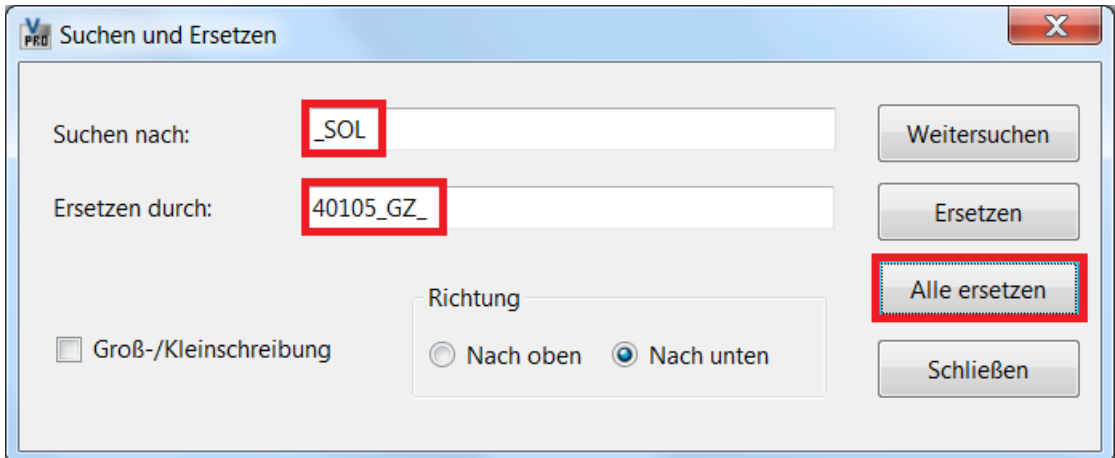

ersetzende Zeichenfolge (Suchen nach), neue Zeichenfolge (Ersetzen durch)

"Alle ersetzen"

![](_page_5_Picture_25.jpeg)

![](_page_6_Picture_0.jpeg)

![](_page_6_Picture_16.jpeg)

![](_page_6_Picture_17.jpeg)

Ist die Baugruppe / Bauteile schon verbaut, aktualisiert Vault die Referenzen in den betroffenen Baugruppen automatisch. MatthiasG